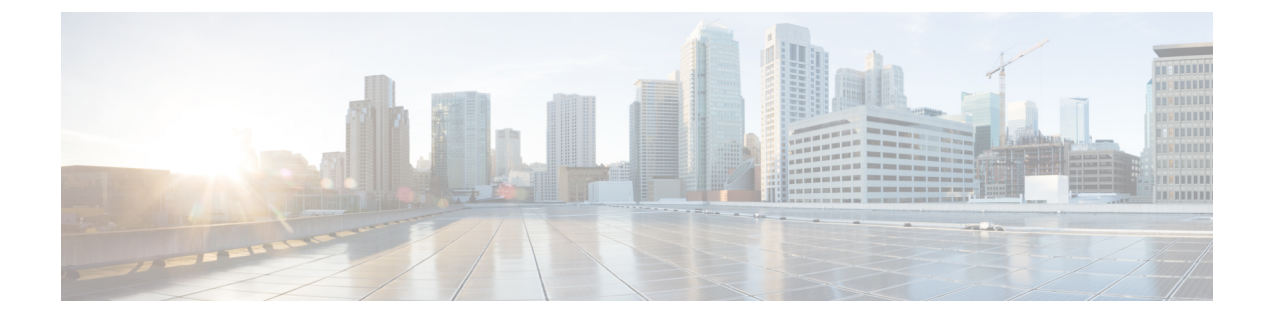

# スマートライセンス

- 機能の概要と変更履歴 (1 ページ)
- スマート ソフトウェア ライセンシング (2 ページ)
- スマート ライセンスの設定 (7 ページ)
- スマートライセンシングのモニタリングとトラブルシューティング (8 ページ)

## 機能の概要と変更履歴

#### 要約データ

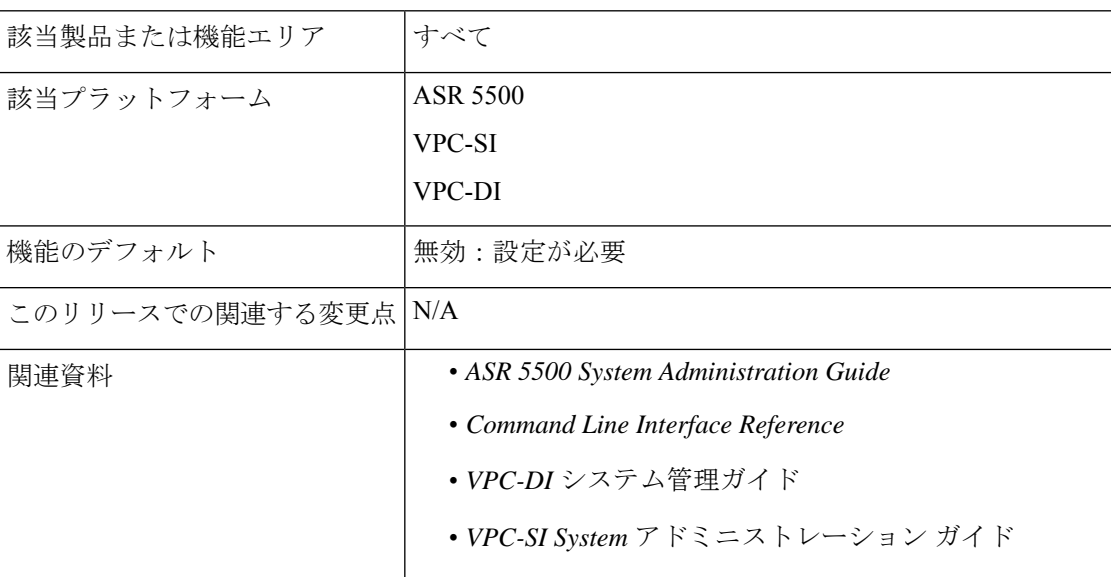

#### マニュアルの変更履歴

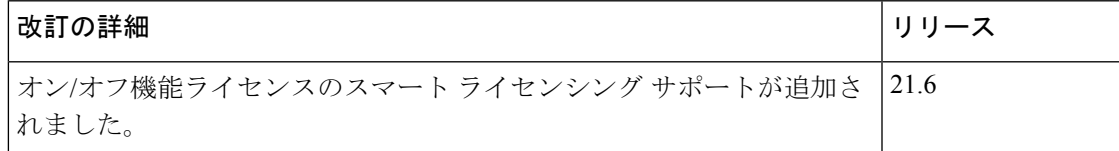

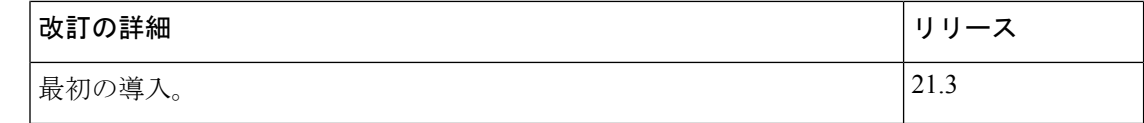

## スマート ソフトウェア ライセンシング

#### 概要

StarOS21.3以降のリリースでは、スマートライセンシングがサポートされています。スマート ライセンシングは、シスコのソフトウェア資産の購入、展開、管理をシンプル化するクラウド ベースのライセンシングのアプローチです。権限付与はCiscoCommerceWorkspace(CCW)を 介したシスコアカウントを通じて購入され、使用できるようにバーチャルアカウントにすぐに 取り込まれます。これにより、あらゆるデバイスにライセンスファイルをインストールする必 要がなくなります。スマートライセンシングが有効化されている製品では、使用状況のレポー トがシスコに直接通知されます。シスコのソフトウェアライセンス(CiscoSmartSoftwareManager (CSSM)) を管理するために、お客様が 1 つの場所を使用できます。ライセンスの所有権と使用 状況に関する情報をすぐに利用でき、使用状況やビジネスニーズに基づいて的確な購入判断が できます。

シスコ スマート ライセンシングの詳細については、[https://www.cisco.com/c/en/us/buy/](https://www.cisco.com/c/en/us/buy/smart-accounts/software-licensing.html) [smart-accounts/software-licensing.html](https://www.cisco.com/c/en/us/buy/smart-accounts/software-licensing.html) を参照してください。

#### 従来のライセンシングとスマートライセンシングの比較

シスコでは、従来のライセンシングとスマート ソフトウェア ライセンシングの 2 種類のライ センスモデルを採用しています。従来のライセンシングは、製品アクティベーションキー (PAK) をシスコ製品にインストールすることによって、ソフトウェア アクティベーション で構成されます。製品アクティベーションキーは、他のシスコ機器と同様の方法で発注し、シ スコ製品の機能セットのライセンスファイルを取得するために使用する購入可能品目です。ス マート ソフトウェア ライセンシングは、ライセンスレポートを承認および提供するいくつか のツールを使用して、エンドツーエンドプラットフォームのクラウドベースのライセンシング です。StarOS に組み込まれたスマート ソフトウェア ライセンシング機能により、製品登録、 承認が完了し、エンドカスタマーがレポートサービスを利用できるようになります。

#### 評価期間

使用中のすべてのライセンスには、90日間の評価期間が付与されます。この期間中、機能ライ センスは制限なく使用でき、最大1つのカウントライセンスを使用できます。評価期間は、シ ステムが CSSM または Cisco.com に正常に登録されると終了します。この 90 日の期間が満了 すると、ライセンス供与された機能がブロックされます。

#### リリース **21.6** のスマートライセンシング

21.6 以降のリリースでは、スマートライセンシングはオン/オフ機能ライセンスをサポートし ています。それより前のリリースのスマートライセンシングでは、カウントライセンスのみが サポートされていました。

StarOS は、オン/オフ機能ライセンスでライセンスの強制を行います。各オン/オフ機能ライセ ンスは、それらのオン/オフ機能を使用する可能性があるサービスライセンスに関連付けられ ています。オン/オフライセンスのコンプライアンス違反(OOC)が検出された場合、次の条 件に従って、対応するサービスの新しいコールがドロップされます。

- 各オン/オフ機能ライセンスには、90 日の猶予(評価)期間が与えられます。この間、シ ステムは有効なライセンスが利用できないことを通知するSNMPトラップを生成します。 OOC を解決するには、この機能のライセンスの購入と登録、または機能の無効化などの 是正措置が必要です。
- 90 日の猶予期間後もこの機能が OOC である場合、StarOS は各ライセンスの事前定義され たポリシーに基づいて OOC 状態を強制します。強制が必要な場合は、オン/オフライセン スに対応するサービスの新しいコールがドロップされます。

使用中のスマートライセンスの強制に関する詳細を表示するために、次の2つの新しいコマン ドが導入されました。

**show license enforcement policy show license enforcement status [ allowed | blocked ] [ feature | service ]**

#### リリース **21.3** のスマートライセンシング

リリース21.3でスマートライセンシングが有効になっている場合、従来のライセンシングとス マートライセンシングの両方が使用されている混合モードで動作します。

- 従来(PAK ベース)のライセンスは、引き続きオン/オフ機能に使用されます。
- スマートライセンシングは、各サービスをカウントするために使用されます。リリース 21.3では、「権限付与タグ」に記載されているカウントライセンスのみがスマートライセ ンシングによって制御されます。他のすべてのカウントライセンスは、従来(PAKベー ス)のライセンスを使用します。

### **Cisco Smart Software Manager**

Cisco Smart Software Manager(CSSM)を使用すると、ソフトウェア ライセンスとスマートア カウントを単一のポータルから管理できます。このインターフェイスでは、製品の有効化、権 限付与の管理、ソフトウェアの更新やアップグレードが可能です。登録プロセスを完了するに は、機能しているスマートアカウントが必要です。Cisco Smart Software Manager にアクセスす るには、こちら <https://software.cisco.com> をご覧ください。

## スマートアカウントおよびバーチャルアカウント

スマートアカウントでは、スマート対応のすべての製品と権限付与を 1 つの場所で管理しま す。これにより、シスコソフトウェアの調達、展開、およびメンテナンスを迅速に行うことが できます。スマートアカウントを作成するには、要求元の組織を代表する権限が必要です。送 信後、要求は簡単な承認プロセスを経由します。

バーチャルアカウントは、スマートアカウント内のサブアカウントとして存在します。バー チャルアカウントは、組織の配置、ビジネス機能、地域、または定義された階層に基づくお客 様定義の構造体です。これらはスマートアカウント管理者によって作成および管理されます。

スマートアカウントの詳細、設定、または管理については、<https://software.cisco.com>を参照し てください。

### **Cisco** スマートアカウントの要求

Cisco スマートアカウントは、スマートライセンスが有効になっているすべての製品が保管さ れているアカウントです。Cisco スマートアカウントを使用すると、デバイスのライセンスの 管理とアクティブ化し、ライセンス使用状況のモニター、シスコライセンスの購入の追跡を行 えます。透過的なアクセスにより、スマートライセンス製品をリアルタイムで表示できます。 IT 管理者は、Smart Software Manager を使用して、組織のスマートアカウント内のライセンス とアカウントユーザーを管理できます。

ステップ **1** ブラウザのウィンドウに次の URL を入力します。

https://software.cisco.com

ステップ **2** クレデンシャルを使用してログインし、[Administration] 領域で [Request a Smart Account] をクリックしま す。

[Smart Account Request] ウィンドウが表示されます。

- ステップ **3** [Create Account] で、次のいずれかのオプションを選択します。
	- [Yes, I have authority to represent my company and want to create the Smart Account]:このオプションを選 択した場合は、組織を代表して製品とサービスの資格、ユーザー、およびロールを作成し、管理する 権限に同意したことになります。
	- [No, the person specified below will create the account]:このオプションを選択した場合は、スマートアカ ウントを作成する担当者の電子メールアドレスを入力する必要があります。
- ステップ **4** [Account Information] で次の手順を実行します。
	- a) [Account Domain Identifier] の横にある [Edit] をクリックします。
	- b) [Edit Account Identifier] ダイアログボックスで、ドメインを入力し、[OK] をクリックします。デフォル トでは、ドメインはアカウントを作成する担当者の電子メールアドレスに基づいており、このアカウ ントを所有する企業に帰属している必要があります。
	- c) [Account Name] に入力します(通常は会社名)。

ステップ **5** [Continue] をクリックします。

スマートアカウント要求は、アカウントドメイン識別子によって承認されるまで保留中の状態になります。 承認後、設定プロセスを実行するための手順を含む電子メールの確認が送信されます。

## ソフトウェアタグと権限付与タグ

ライセンスを識別、レポート、および強制するために、次のソフトウェアおよび権限付与のタ グが作成されています。

#### ソフトウェアタグ

ソフトウェアタグは、デバイス上の各ライセンス可能なソフトウェア製品または製品スイート を一意に識別します。StarOS には、次のソフトウェアタグがあります。

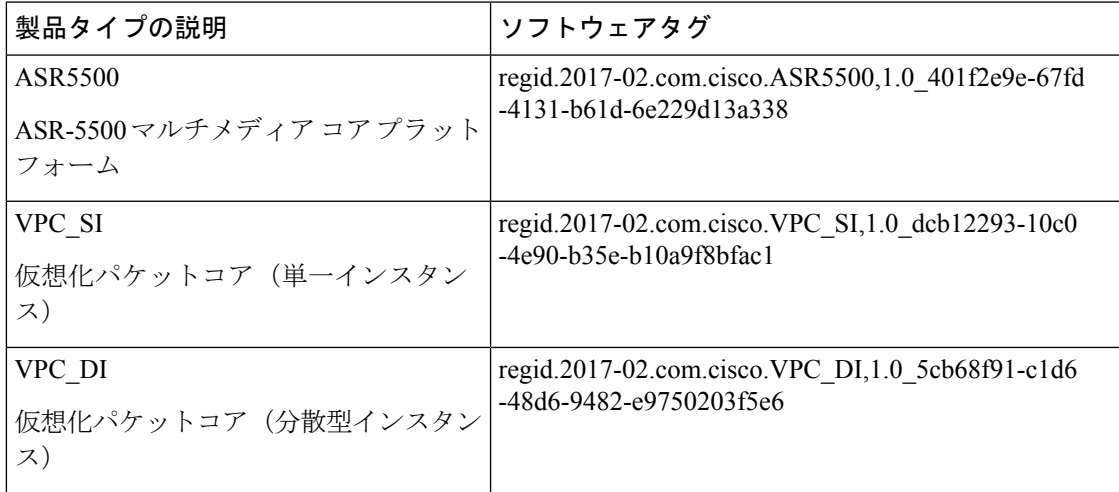

#### 権限付与サービスタグ

次の権限付与タグは、各サービスのタイプで使用されているライセンスを識別します。

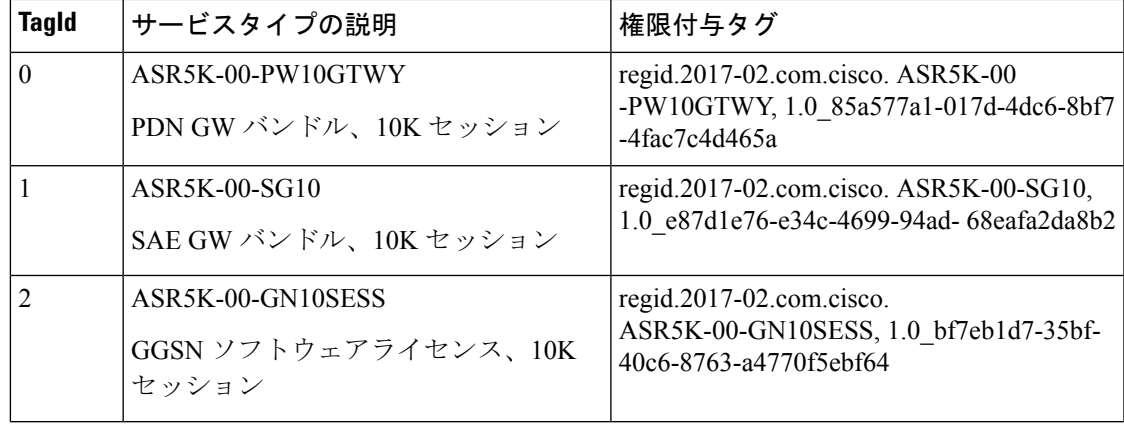

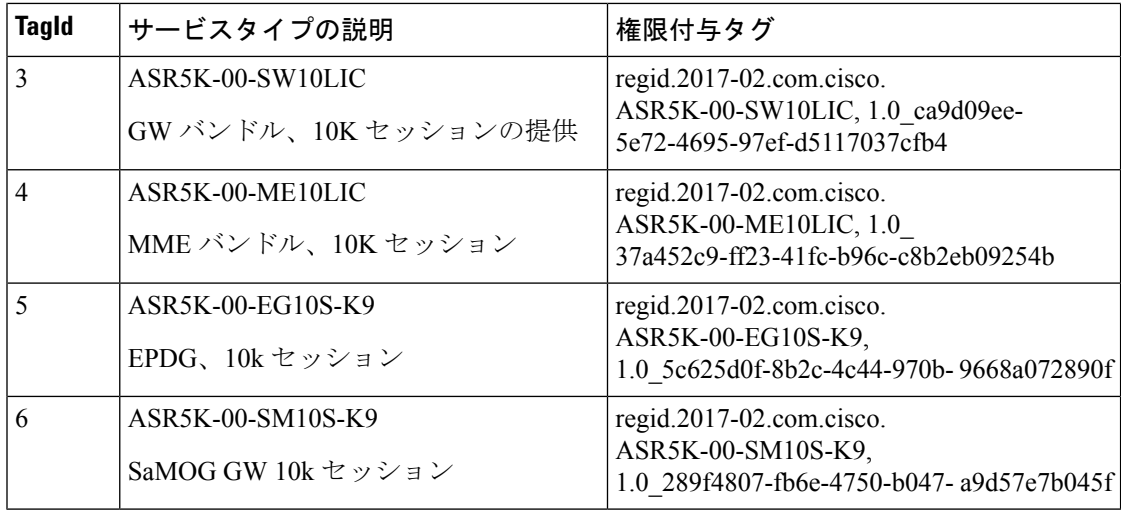

#### 権限付与機能タグ

次の権限付与タグは、各機能のタイプで使用されているライセンスを識別します。

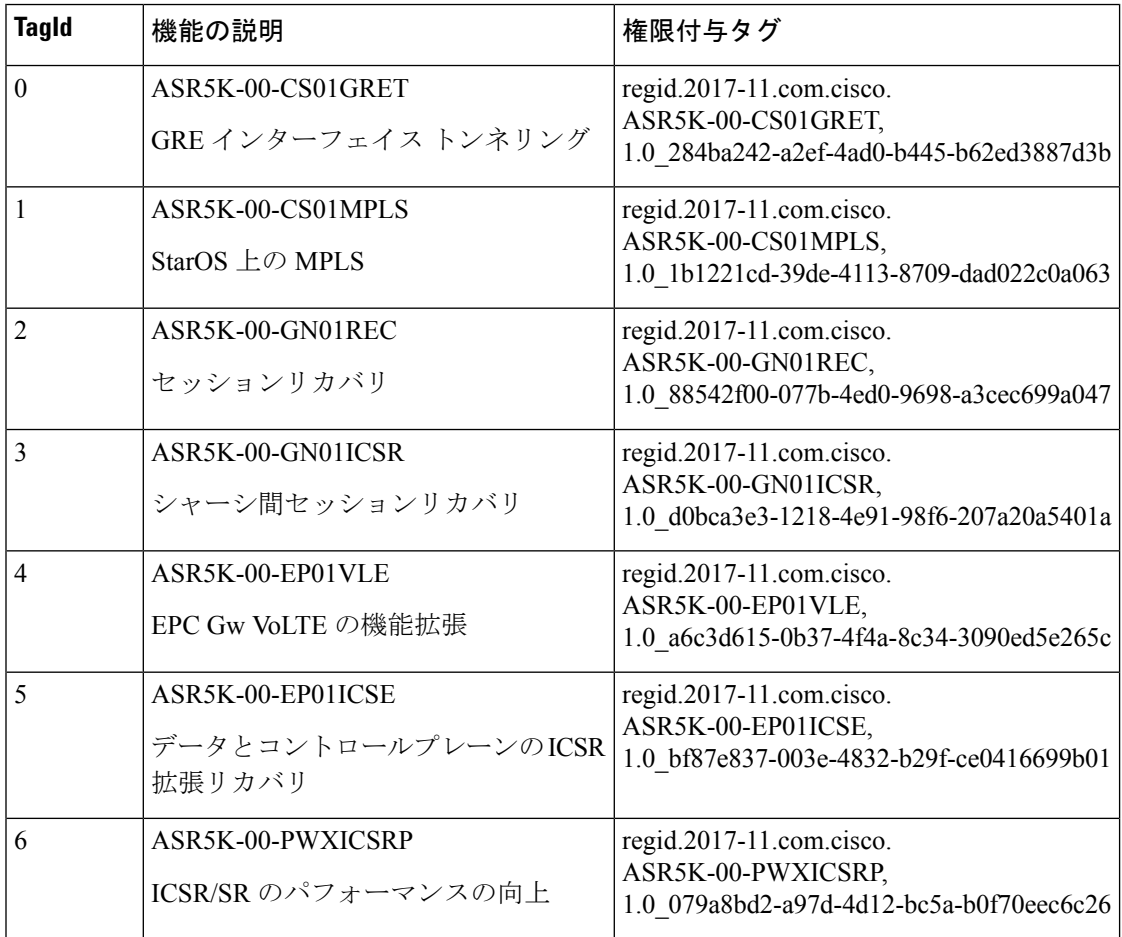

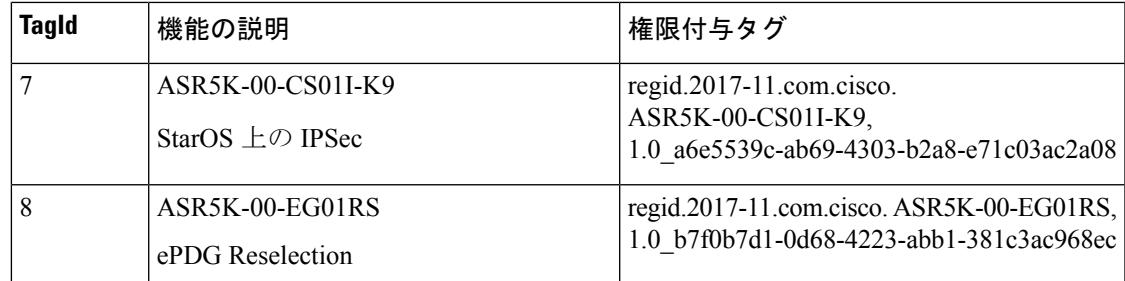

## スマート ライセンスの設定

作業を開始する前に、次を確認してください。

- <https://software.cisco.com> でスマート ライセンス アカウントを作成した。
- スマートアカウント/バーチャルアカウントの一部として作成した製品インスタンス登録 トークンを使用して製品を <https://software.cisco.com> で登録した。
- StarOS システムと CSSM サーバーまたは Cisco.com 間の通信パスを有効にした。

#### スマートライセンスの有効化

デフォルトでは、StarOSではスマートライセンスは無効になっています。スマートライセンス を有効にするには、次のコンフィギュレーション モード コマンドを入力します。

**config license smart enable end**

次のコマンドを入力して設定を確認します。

**show configuration | grep license**

#### シスコへのデバイスの登録

<https://software.cisco.com> で製品を登録したときに提供された ID 製品インスタンス登録トーク ンを使用し、次の Exec モードコマンドでシステムを登録します。

#### **license smart register idtoken** *token*

これで、システムは権限付与の使用数をCSSMサーバーに自動的に報告し、また、コンプライ アンスステータスを受信するようになります。これにより、システムは「評価モード」からも 削除されます。

コンプライアンスステータスを表示するには、次の Exec モードコマンドのいずれかを入力し ます。

**show license status show license summary show license statistics** システムの登録が 180 日ごとに自動的に更新されます。必要に応じて、次の Exec モードコマ ンドを使用して、登録情報を手動で更新します。

#### **license smart renew id**

システムのライセンス承認は 30 日ごとに自動で更新されます。必要に応じて、次の Exec モー ドコマンドを使用して、ライセンス承認を手動で更新します。

#### **license smart renew auth**

デバイスの登録を解除するには、次の Exec モードコマンドを入力します。

#### **license smart deregister**

#### コンプライアンス違反の処理

特定の SKU のバーチャルアカウントに十分なライセンスがない場合、CSSM はコンプライア ンス違反(OOC)メッセージをデバイスに送信します。システムは OOC 状態がクリアされる まで、追加のセッション許可を停止します。デバイスが承認済み応答を受信すると、OOC 状 態がクリアされます。

# スマートライセンシングのモニタリングとトラブルシュー ティング

次の Exec モードコマンドを入力して、スマートライセンスの設定を確認します。

**show configuration | grep license**

次の Exec モードコマンドは、スマートライセンスに関する情報を表示します。

**show license { all | enforcement | eval-period | smart-tags | statistics | status | summary | tech-support | udi | usage } [ | { grep** *grep\_options* **| more } ]**

注:

- **all** :ステータスの表示、使用状況の表示、UDI の表示、および スマート ライセンス エー ジェントのバージョンを含む情報のスパーセットを表示します。
- **enforcement { policy | status [ allowed | blocked ] [ feature | service ] }** :適用された実施ポリ シー、またはスマートライセンスの現在の適用ステータスを表示します。ステータス情報 をフィルタリングして、現在許可またはブロックされているライセンスのみ、またはタイ プ(機能ライセンスまたはサービスライセンス)ごとに表示できます。
- **eval-period** :評価期間に関する情報を表示します。ライセンスには、登録されるまで 90 日の評価期間が付与されます。
- **smart-tags [ feature | service ]** :現在サポートされている機能とサービス、および対応する スマート権限付与タグを表示します。
- **statistics** :個々の機能ライセンスのステータスを表示します。

• **status** :スマート ライセンスのステータス情報を表示します。

- **summary** :スマートライセンスのステータスの概要を表示します。
- **tech-support** :スマートライセンスの問題のデバッグに役立つ情報を表示します。
- **udi** :すべての一意のデバイス ID(UDI)の詳細を表示します。
- **usage** :現在使用されているすべての権限付与の使用状況情報を表示します。

スマートライセンスの問題を追跡するために、次のSNMPアラーム (トラップ) が生成されま す。

- 1349: starSmartLicenseServiceOOC / starSmartLicenseServiceOOCClear
- 1350: starSmartLicenseEvalMode/starSmartLicenseEvalModeClear
- 1351: starSmartLicenseEvalModeExpire/starSmartLicenseEvalModeExpireClear
- 1352: starSmartLicenseCSSMConntectionFail/starSmartLicenseCSSMConnectionFailClear

(注)

これらの SNMP MIB アラームの詳細については、『*SNMP MIB Reference*』を参照してくださ い。

## スマートライセンシングのバルク統計情報

スマートライセンシングのサポートでは、次の統計情報が提供されます。

- current sl\_state: スマートライセンスの現在の状態(有効または無効)。
- current sl mode: スマートライセンスの現在のモード(評価または登録済み)。
- total\_sl\_enabled:スマートライセンスが有効化された合計回数。
- total sl disabled: スマートライセンスが無効化された合計回数。
- mode:製品が評価および登録済みモードで登録されている場合の、各サービスタイプのカ ウンタ。
- tagid:各サービスタイプの Tagid。
- cur\_call\_policy: 各サービスタイプの新しいセッションの現在のコールポリシー (ALLOW または BLOCK)
- cur\_call\_count: 特定のサービスタイプの製品全体についてカウントされた、現在のセッ ション数およびコール数。
- max call count: 特定のサービスタイプの製品全体についてカウントされたセッションお よびコールの最大数。
- · last lic count: 特定のサービスタイプのシスコライセンス (CSSM) に最後に報告されたラ イセンス数。
- max\_lic\_count:この時点までに特定のサービスタイプのシスコライセンス(CSSM)に報 告されたライセンスの最大数。
- policy\_change\_block\_calls:使用可能なライセンスが不足しているために、特定のサービス タイプが新しいセッションをブロックした回数。

翻訳について

このドキュメントは、米国シスコ発行ドキュメントの参考和訳です。リンク情報につきましては 、日本語版掲載時点で、英語版にアップデートがあり、リンク先のページが移動/変更されている 場合がありますことをご了承ください。あくまでも参考和訳となりますので、正式な内容につい ては米国サイトのドキュメントを参照ください。